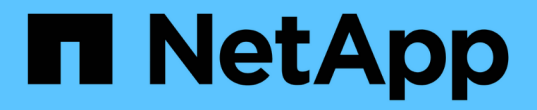

# 安全性與認證管理 SnapManager for SAP

NetApp April 19, 2024

This PDF was generated from https://docs.netapp.com/zh-tw/snapmanager-sap/windows/concept-whatuser-authentication-is.html on April 19, 2024. Always check docs.netapp.com for the latest.

# 目錄

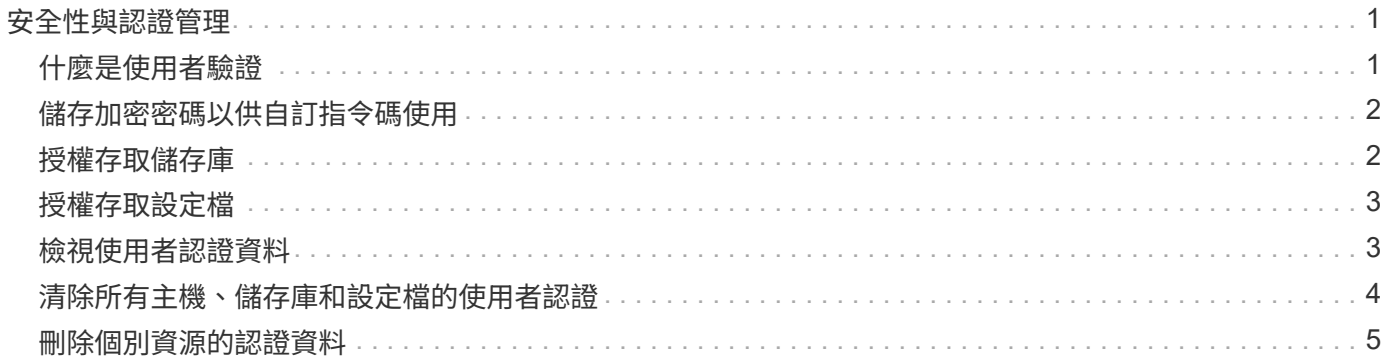

# <span id="page-2-0"></span>安全性與認證管理

您可以套用使用者驗證來管理SnapManager 功能的安全性。使用者驗證方法可讓您存取資 源、例如儲存庫、主機和設定檔。

當您使用命令列介面(CLI)或圖形使用者介面(GUI)執行作業時SnapManager 、即可擷取儲存庫和設定檔的 認證資料集。支援儲存先前安裝的認證資料。SnapManager

儲存庫和設定檔可以使用密碼加以保護。認證是為使用者設定的物件密碼、而且不會在物件本身上設定密碼。

您可以執行下列工作來管理驗證和認證:

• 透過操作時的密碼提示或使用「msap認證集」命令來管理使用者驗證。

設定儲存庫、主機或設定檔的認證。

- 檢視管理您有權存取之資源的認證資料。
- 清除所有資源(主機、儲存庫和設定檔)的使用者認證。
- 刪除個別資源(主機、儲存庫和設定檔)的使用者認證。

G)

如果儲存庫資料庫位於Windows主機上、則本機或系統管理員使用者與網域使用者必須擁有相同 的認證資料。

## <span id="page-2-1"></span>什麼是使用者驗證

執行此功能的主機上、使用作業系統(OS)登入來驗證使用者。SnapManager SnapManager您可以透過操作時的密碼提示或使用SMO認證來啟用使用者驗證、您可以在 作業時透過密碼提示或使用「msap認證集」來啟用使用者驗證。

使用者驗證需求取決於執行作業的位置。

• 如果SnapManager 該驗證用戶端與SnapManager 該支援主機位於同一部伺服器上、您就會獲得作業系統認 證資料的驗證。

系統不會提示您輸入密碼、因為您已經登入SnapManager 執行此伺服器的主機。

• 如果SnapManager 支援的是不同SnapManager 主機上的支援服務器、SnapManager 那麼就需要用兩個作 業系統認證來驗證您的身分。

如果您尚未將作業系統認證資料儲存在您的支援者認證快取中、則系統會提示您輸入任何作業的密 碼。SnapManager SnapManager如果您輸入「shmsap認證集-host'」命令、您會將OS認證儲存 在SnapManager 您的「支援資訊」認證快取檔案中、SnapManager 因此、針對任何作業、不會提示輸入密 碼。

如果您已通過SnapManager 驗證使用此伺服器、您將被視為有效使用者。任何作業的有效使用者都必須是執行 作業的主機上有效的使用者帳戶。例如、如果您執行實體複本作業、應該能夠登入目的地主機以進行實體複本。

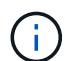

SAP的支援可能無法授權在中央Active Directory服務中建立的使用者、例如LDAP和ADS 。SnapManager為了確保驗證不會失敗、您必須將可設定的「auth.disableServerAuthorization」 設定為\* true\*。

身為有效使用者、您可以使用下列方式來管理認證:

• 或者、您可以設定SnapManager 將使用者認證資料儲存在SnapManager 靜態使用者認證檔案中。

根據預設SnapManager 、不儲存主機認證資料。例如、如果您有需要存取遠端主機的自訂指令碼、您可能 會想要變更此設定。遠端複製作業是SnapManager 一個需要遠端主機使用者登入認證的功能不穩定作業範 例。若要SnapManager 讓使用者主機登入認證資料記住SnapManager 在「支援資訊」使用者認證快取中、 請在「smsap.config」檔案中將「host.ecents.persist」屬性設為\* true\*。

- 您可以授權使用者存取儲存庫。
- 您可以授權使用者存取設定檔。
- 您可以檢視所有使用者認證資料。
- 您可以清除所有資源(主機、儲存庫和設定檔)的使用者認證。
- 您可以刪除個別資源(主機、儲存庫和設定檔)的認證資料。

# <span id="page-3-0"></span>儲存加密密碼以供自訂指令碼使用

根據預設、SnapManager 不將主機認證資料儲存在使用者認證快取中。不過、您可以變更 此設定。您可以編輯「smsap.config」檔案、以便儲存主機認證資料。

### 關於這項工作

「smsap.config」檔案位於「<預設安裝位置>\properties\smsap.config」

### 步驟

- 1. 編輯「smsap.config」檔案。
- 2. 將「*host.inbentions.f*堅持」設為\* true\*。

# <span id="page-3-1"></span>授權存取儲存庫

使用支援的支援功能、您可以設定資料庫使用者存取儲存庫的認證資料。SnapManager使 用認證資料、您可以限制或禁止存取SnapManager 「介紹主機」、儲存庫、設定檔和資料 庫。

### 關於這項工作

如果您使用「認證集」命令來設定認證、SnapManager 則不會提示輸入密碼。

您可以在安裝SnapManager 過程中設定使用者認證資料。

步驟

1. 輸入下列命令:

h.**smsap**認證集**-reposit -dbname** *repo\_service\_name***-host** *repo\_host***-login-username\_[ -password\_repo\_password\_]-port** *repo\_port*

# <span id="page-4-0"></span>授權存取設定檔

使用支援的支援功能、您可以設定設定檔的密碼、以防止未獲授權的存取。SnapManager

步驟

1. 輸入下列命令:

Check Alignment of PHs>"**smsap**認證集**-profile -name** *profile\_name***[-password\_]**

# <span id="page-4-1"></span>檢視使用者認證資料

您可以列出您有權存取的主機、設定檔和儲存庫。

步驟

1. 若要列出您有權存取的資源、請輸入下列命令:

'\* smsap認證清單\*'

檢視使用者認證的範例

此範例顯示您有權存取的資源。

smsap credential list

```
Credential cache for OS user "user1":
Repositories:
Host1_test_user@SMSAPREPO/hotspur:1521
Host2_test_user@SMSAPREPO/hotspur:1521
user1_1@SMSAPREPO/hotspur:1521
Profiles:
HSDBR (Repository: user1_2_1@SMSAPREPO/hotspur:1521)
PBCASM (Repository: user1_2_1@SMSAPREPO/hotspur:1521)
HSDB (Repository: Host1 test user@SMSAPREPO/hotspur:1521) [PASSWORD NOT
SET]
Hosts:
Host2
Host5
```
### <span id="page-5-0"></span>清除所有主機、儲存庫和設定檔的使用者認證

您可以清除資源(主機、儲存庫和設定檔)的認證快取。這會刪除執行命令之使用者的所 有資源認證。清除快取之後、您必須再次驗證認證資料、才能存取這些安全的資源。

#### 步驟

- 1. 若要清除您的認證資料、請從SnapManager CLI輸入「shmsap認證資料清除」命令、或從SnapManager 該 程式碼GUI選取\*管理\*>\*認證資料\*>\*清除快取\*。
- 2. 結束SnapManager 功能GUI。
	- 如果您已從SnapManager 無法使用的圖形介面上清除認證快取、就不需要離 開SnapManager 此圖形介面。
	- $(\sf{i})$
- 如果您已從SnapManager 無法使用的CLI清除認證快取、則必須重新啟動SnapManager 圖形化介面。
- 如果您已手動刪除加密的認證檔案、則必須SnapManager 重新啟動該圖形使用者介面。
- 3. 若要再次設定認證、請重複此程序、為儲存庫、設定檔主機和設定檔設定認證。如需再次設定使用者認證的 其他資訊、請參閱「清除認證快取後設定認證」。

### 清除認證快取後、請設定認證資料

清除快取以移除儲存的使用者認證資料之後、您可以設定主機、儲存庫和設定檔的認證資 料。

關於這項工作

您必須確保為先前提供的儲存庫、設定檔主機和設定檔設定相同的使用者認證。設定使用者認證時、會建立加密 的認證檔案。

認證檔案位於「C:\Documents and Settings\Administrator\Application Data \NetApp\smsap\3.3.0」。

如果儲存庫下方沒有儲存庫、請從SnapManager 圖形化使用者介面(GUI)執行下列步驟:

步驟

1. 按一下\*工作\*>\*新增現有儲存庫\*以新增現有儲存庫。

- 2. 請執行下列步驟來設定儲存庫的認證:
	- a. 在儲存庫上按一下滑鼠右鍵、然後選取\*「Open\*(開啟\*)」。
	- b. 在「儲存庫認證」視窗中、輸入使用者認證資料。
- 3. 請執行下列步驟來設定主機的認證:
	- a. 在儲存庫下的主機上按一下滑鼠右鍵、然後選取\*「Open\*(開啟\*)」。
	- b. 在「Host Credentials驗證」(主機認證驗證)視窗中、輸入使用者認證資料。

4. 請執行下列步驟來設定設定檔的認證:

a. 在主機下的設定檔上按一下滑鼠右鍵、然後選取\*「Open\*(開啟\*)」。

b. 在「Profile Credentials驗證」視窗中、輸入使用者認證資料。

### <span id="page-6-0"></span>刪除個別資源的認證資料

您可以刪除任何一項安全資源的認證資料、例如設定檔、儲存庫或主機。這可讓您只移除 一項資源的認證、而非清除所有資源的使用者認證。

### 刪除儲存庫的使用者認證

您可以刪除認證資料、讓使用者無法再存取特定儲存庫。此命令可讓您只移除一項資源的 認證、而非清除所有資源的使用者認證。

### 步驟

1. 若要刪除使用者的儲存庫認證、請輸入下列命令:

h.**smsap**認證刪除**-reposit -dbname** *repo\_service\_name***-host** *repo\_host***-login-username\_-port** *repo\_port*

### 刪除主機的使用者認證資料

您可以刪除主機的認證資料、讓使用者無法再存取。此命令可讓您只移除一項資源的認 證、而非清除所有資源的所有使用者認證。

步驟

1. 若要刪除使用者的主機認證、請輸入下列命令:

「msap認證刪除-host -name\_host\_name\_-username\_-username\_」

### 刪除設定檔的使用者認證

您可以刪除設定檔的使用者認證、讓使用者無法再存取。

### 步驟

1. 若要刪除使用者的設定檔認證、請輸入下列命令:

'\* smsap認證刪除-profile -name *profile\_name*\*'

### 版權資訊

Copyright © 2024 NetApp, Inc. 版權所有。台灣印製。非經版權所有人事先書面同意,不得將本受版權保護文件 的任何部分以任何形式或任何方法(圖形、電子或機械)重製,包括影印、錄影、錄音或儲存至電子檢索系統 中。

由 NetApp 版權資料衍伸之軟體必須遵守下列授權和免責聲明:

此軟體以 NETAPP「原樣」提供,不含任何明示或暗示的擔保,包括但不限於有關適售性或特定目的適用性之 擔保,特此聲明。於任何情況下,就任何已造成或基於任何理論上責任之直接性、間接性、附隨性、特殊性、懲 罰性或衍生性損害(包括但不限於替代商品或服務之採購;使用、資料或利潤上的損失;或企業營運中斷),無 論是在使用此軟體時以任何方式所產生的契約、嚴格責任或侵權行為(包括疏忽或其他)等方面,NetApp 概不 負責,即使已被告知有前述損害存在之可能性亦然。

NetApp 保留隨時變更本文所述之任何產品的權利,恕不另行通知。NetApp 不承擔因使用本文所述之產品而產 生的責任或義務,除非明確經過 NetApp 書面同意。使用或購買此產品並不會在依據任何專利權、商標權或任何 其他 NetApp 智慧財產權的情況下轉讓授權。

本手冊所述之產品受到一項(含)以上的美國專利、國外專利或申請中專利所保障。

有限權利說明:政府機關的使用、複製或公開揭露須受 DFARS 252.227-7013(2014 年 2 月)和 FAR 52.227-19(2007 年 12 月)中的「技術資料權利 - 非商業項目」條款 (b)(3) 小段所述之限制。

此處所含屬於商業產品和 / 或商業服務(如 FAR 2.101 所定義)的資料均為 NetApp, Inc. 所有。根據本協議提 供的所有 NetApp 技術資料和電腦軟體皆屬於商業性質,並且完全由私人出資開發。 美國政府對於該資料具有 非專屬、非轉讓、非轉授權、全球性、有限且不可撤銷的使用權限,僅限於美國政府為傳輸此資料所訂合約所允 許之範圍,並基於履行該合約之目的方可使用。除非本文另有規定,否則未經 NetApp Inc. 事前書面許可,不得 逕行使用、揭露、重製、修改、履行或展示該資料。美國政府授予國防部之許可權利,僅適用於 DFARS 條款 252.227-7015(b) (2014年2月) 所述權利。

商標資訊

NETAPP、NETAPP 標誌及 <http://www.netapp.com/TM> 所列之標章均為 NetApp, Inc. 的商標。文中所涉及的所 有其他公司或產品名稱,均為其各自所有者的商標,不得侵犯。